# **What are comments in GMAS?**

Comments are a way of communicating directly in GMAS.

## **Comments**

E.

Comments can be written on many screens within GMAS. Comments are found in bubbles, at the top of pages, and in panels.

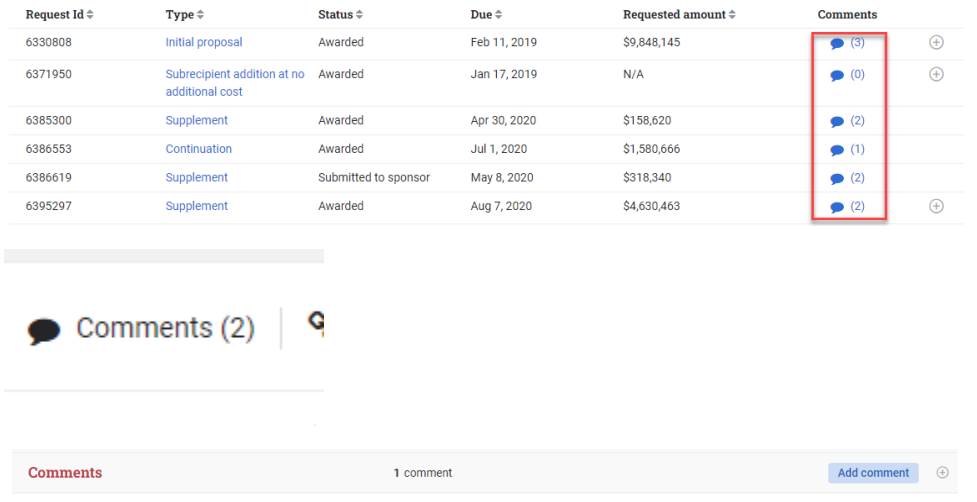

All of the above open the same modal where past comments can be viewed and new comments can be left.

Users writing a comment can choose to add recipients to the comment which will send a notification to another user or user(s). Selecting recipients is optional and comments can be left without doing so.

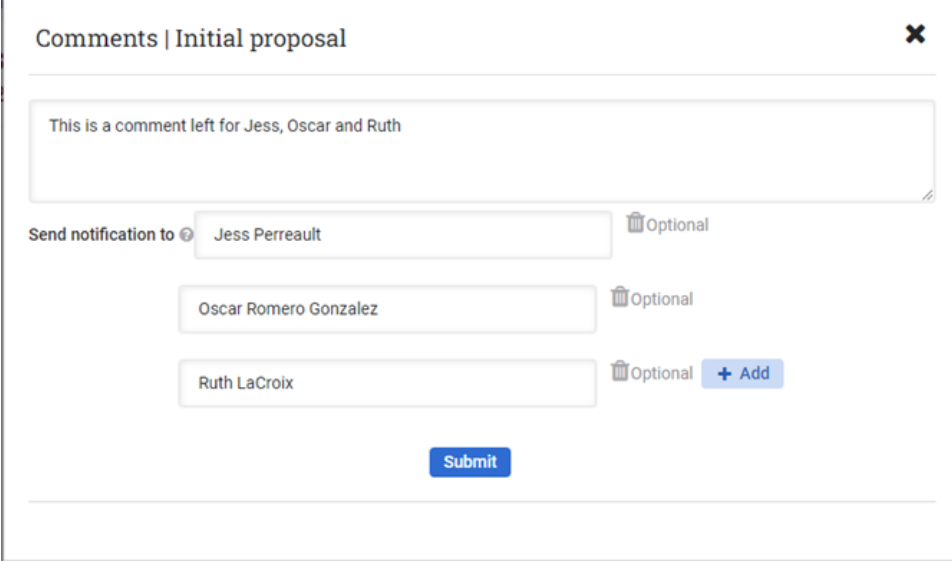

### **Notifications**

If users are selected to notify from a comment, they will receive an email notification. The notification will show who else received the comment and will link the recipient to the screen where the comment was written. It will also provide details on the project where the comment was written. If the user receiving the email does not have proper access to the project, they will receive a security error.

For more information on Standing teams and Administrative teams in GMAS, please visit the [GMAS](https://gmas.fss.harvard.edu/gmas-security-deconstructed)  [Security Deconstructed](https://gmas.fss.harvard.edu/gmas-security-deconstructed) job aid on the GMAS website.

#### **HarvardGMAS**

The below comment for Oscar Romero Gonzalez was recorded by Stephanie Reese in the project ID: 8465542-01

#### Comment:

This is a comment left for Jess, Oscar and Ruth

This comment is related to the following project:

Project: 8465542-01 Title: Quantum Spintronics in Magnetic Graphene PI: Talieh Ghiasi

This email was also sent to: Jess Perreault, Ruth LaCroix

The comment saves as it was written and shows who the notification was sent to. If no recipient was added this line will not show. The comment also shows the user who left the comment as well as the date and time.

This is a comment left for Jess. Oscar and Ruth Notification sent to Jess Perreault, Oscar Romero Gonzalez, Ruth LaCroix Stephanie Reese | May 5, 2023 1:30 PM

τm